#### **MISS ABMS 2014**

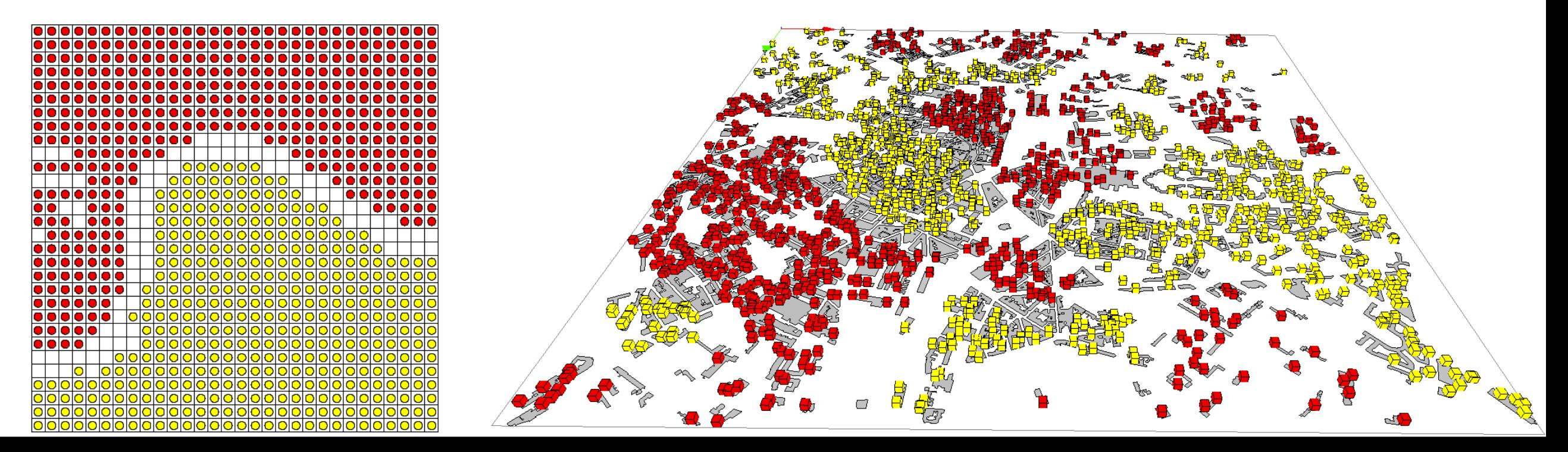

# **GAMA platform: exercice 1 - Schelling**

#### **Alexis Drogoul** *(a, b)*, **Benoit Gaudou** *(c),* **Patrick Taillandier** *(d)*

*(a)* UMI 209 UMMISCO, IRD / UPMC (b) JEAI DREAM, IRD / Université de Can Tho (c) UMR 5505 IRIT, Université de Toulouse 1 / CNRS

(d) UMR 6266 IDEES, Université de Rouen / CNRS

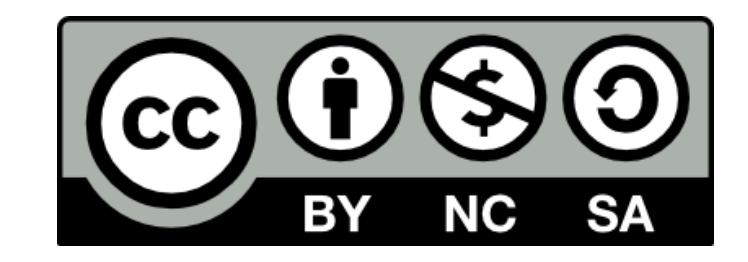

- $\cdot\cdot\cdot$  In 1969, Schelling introduced a model of segregation in which individuals of two different colors, positioned on a grid (abstract representation of a district), choose where to live based on a preferred percentage of neighbors of the same color.
- A grid of cells, inhabited by entities of two different colors.
- Each entity is able to compute the number of neighbors of different color it has around
- $\rightarrow$  At each time step, if the actual percentage computed is higher than its preferred percentage, it moves to another free cell, chosen randomly.

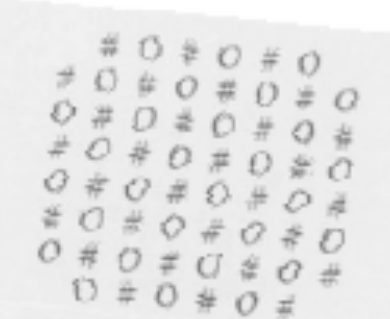

Figure 3

No one can move, except to a comer, because there are other natural sells; but no one wants to move. We now m them up a fittle, and in the process empty some cells to mal

There are 60 coins on the board. We remove 20, using table of random digits; we then pick 5 emove 20, using<br>random and replace a dince or a penny with a 50 minutes in random and replace a dime ur a penny with a 50-50 chance a The result is a board with 64 cells, 45 openned a 30-50 chance The result is a board with 64 cells, 45 occupied and 19 blance<br>Forty individuals are just where they were before and 19 blank Forty individuals are just where they were before we removed<br>20 neighbors and added 5 new ones. The left elder of memoved 20 neighbors and added 5 new ones. The left side of Figure 4 exactly this process, The #'s are dimes and alternatively, the  $\#$ 's

#'s are black and 's are girls, or

- ! **Exercice 1**: In the world agent defines 3 new variables :
- density: type: float, init value: 0.9
- preference: type: float, init value: 0.7
- distance: type: int, init value: 5

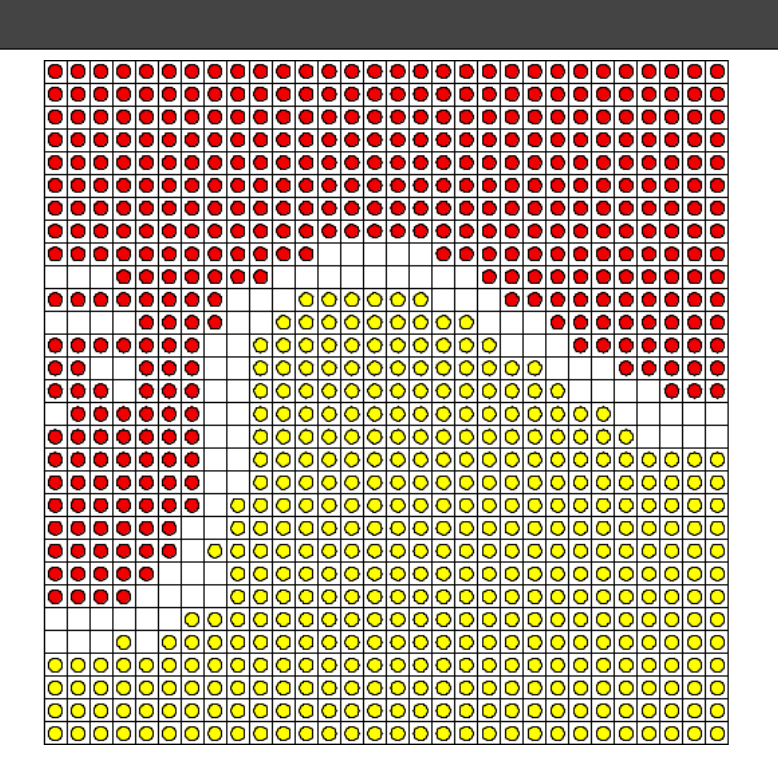

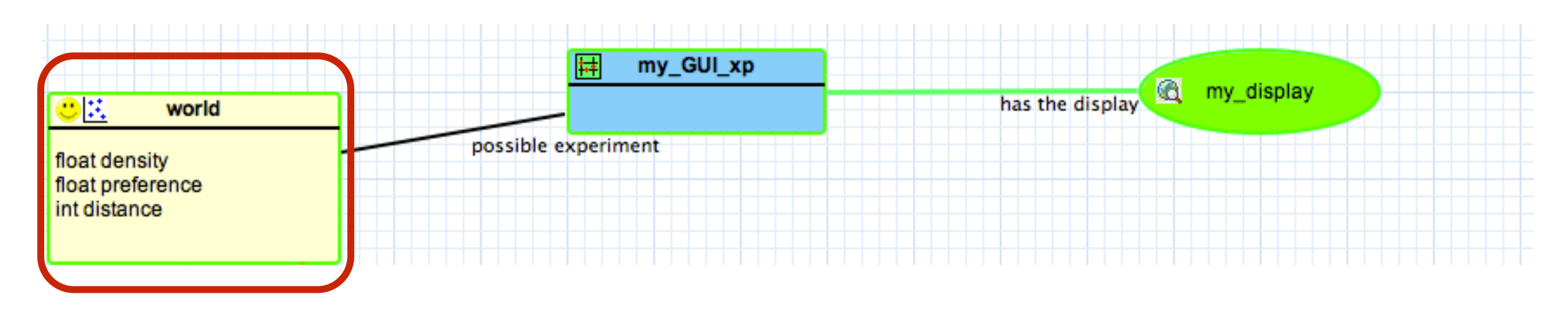

- **Exercice 2: define inside the world a new** grid called « house » :
- with 30 rows and 30 columns,
- with a Moore neighborhood(8)
- with a variable called « is empty » with the init value true

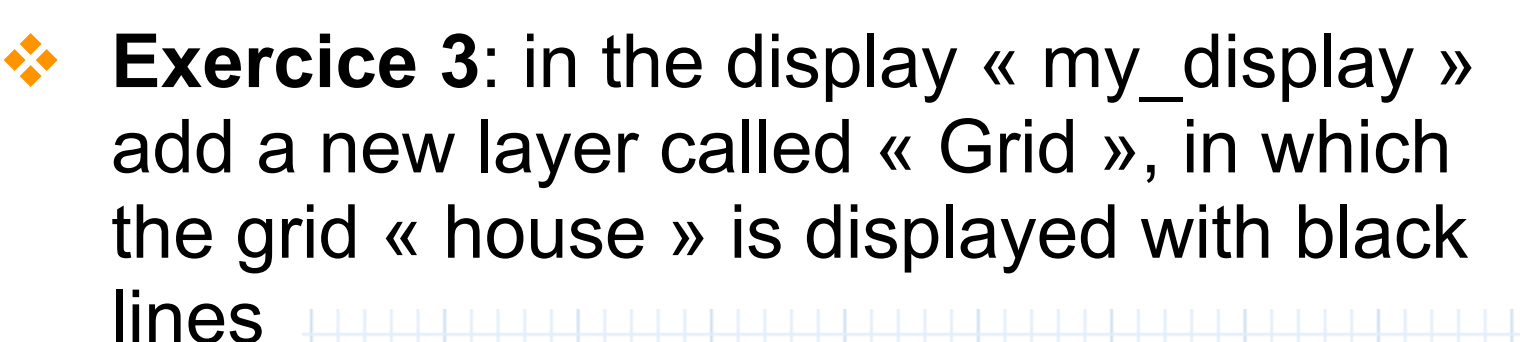

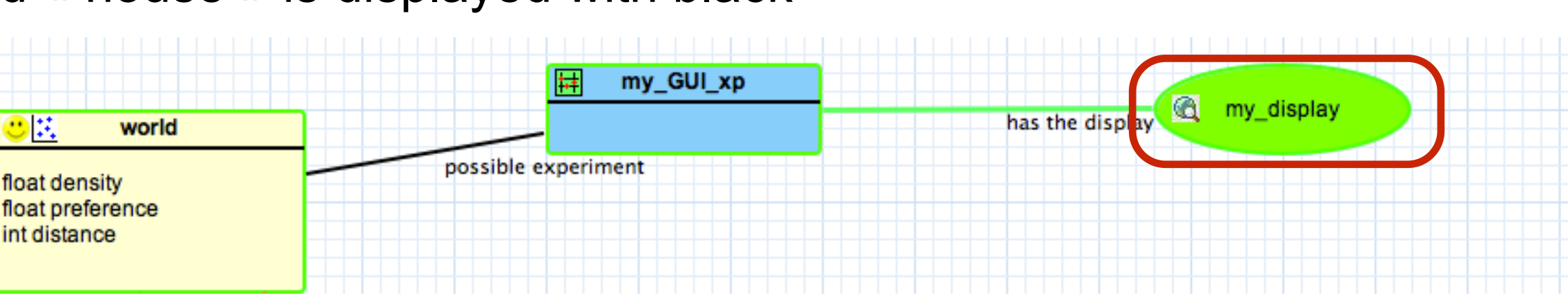

Palette D  $\rightarrow$  Select [1] Marquee Agents ∞ is composed of a species  $\overline{\phantom{a}}$  is composed of a grid 묬 is parent of  $\triangle$  Agent features  $\ket{\otimes}$ has the action thas the reflex  $\mathscr P$  has the aspect **Experiments** has the display is composed of a batch experiment is composed of a GUI experiment

**Exercice 4**: define inside the world a new species called « people » with 3 variables:

Probability *0.5* to be red

and 0.5 to be yellow

- my house: type: house
- color: type: rgb, init value:  $flip(0.5)$  ? #red: #yellow
- is happy: type: bool

The symbol **#** allows

to define a color

The **flip(proba)** operator is used to test a

probability: returns *true* with a probability

*proba* (*false* otherwise)

The *condition* **?** *val1* **:** *val2* operator returns

*val1* if *condition* is *true*, *val2* otherwise

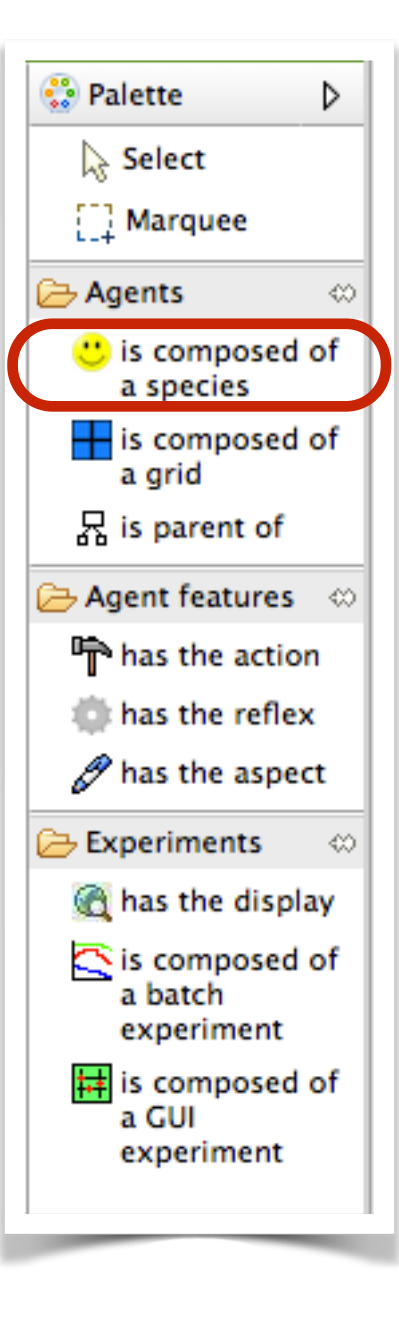

**Step 4: people species display 6**

- ! **Exercice 5**: Add an aspect to the *people* species called « default »:
- ➡ Add a layer called « People » that draws a *circle* of radius *1.0* with for color the « *color* » expression (i.e. the color variable of the people agents).

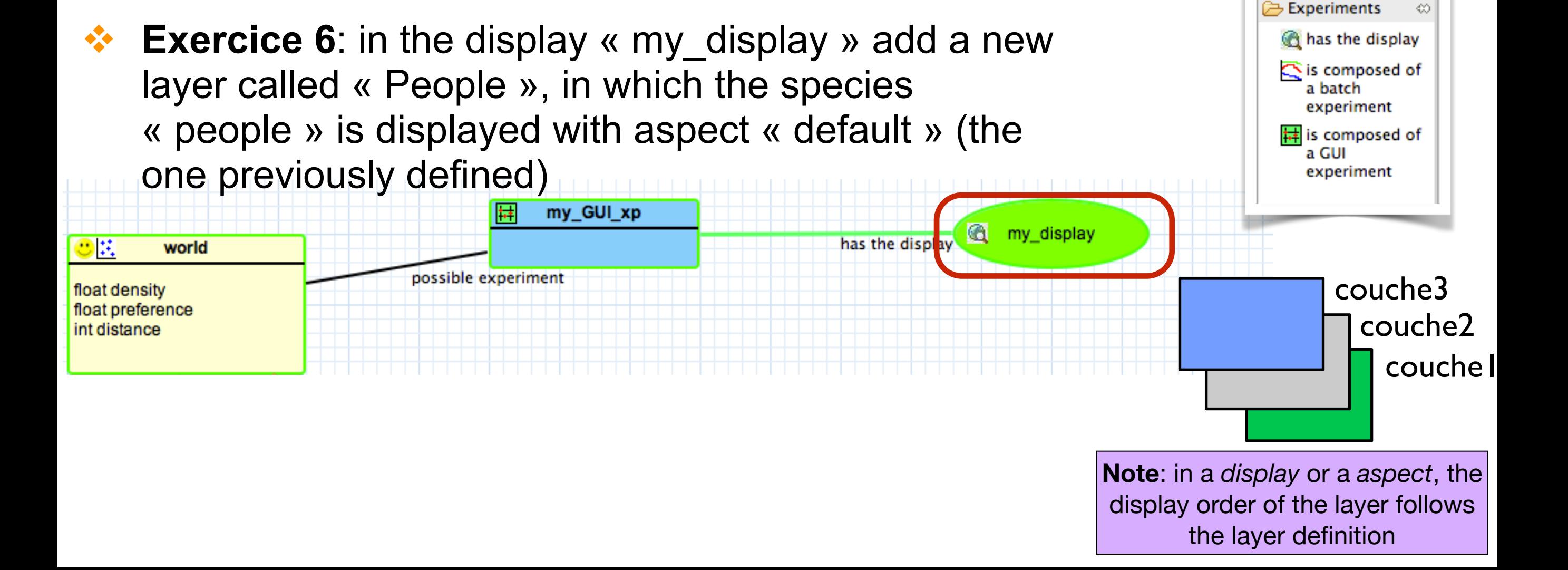

▷

∞

**O** Palette

 $\geq$  Agents

 $\rightarrow$  Select

 $\left[\begin{array}{c} 1 \end{array}\right]$  Marquee

a grid

몼 is parent of

 $\triangle$  Agent features  $~\otimes~$ 

has the action

has the reflex

 $\mathscr P$  has the aspect

**t** is composed of a species

 $\frac{1}{2}$  is composed of

## **Step 5: people initialization 7**

- **Exercice 7:** In the *init* section of the world agent:
- compute the number of people agents to create (nb) of house cells x density) :

```
int nb_people <- length(house) * density;
```
for nb people *house* cells (chosen randomly), create a people agent that will have for house (*my\_house* variable) this house, for location, the house location and set the *is\_empty* variable of the house to false:

```
loop h over: nb_people among shuffle(house) { 
   create people { 
       my_house <- h; 
      location <- h.location; 
      h.is_empty<- false; 
   }
```

```
The <- statement allow to 
modify the value of a variable
```
The **length(***list***)** operator returns the nb of elements of a list

The **loop** *var* **over:** *list* **{…}** statement allows to applied a sequence of statement over the element of a *list*: *var* represents each element of the list

The **create** *a\_species* **{…}** statement allows to create a agent of species *a\_species*

The **shuffle(***list***)** operator allow to shuffle a list

The *nb* **among** *list* operator allow to randomly draw *nb* element from a list

The *a\_agent***.***variable* symbol can be used to access a variable of an agent

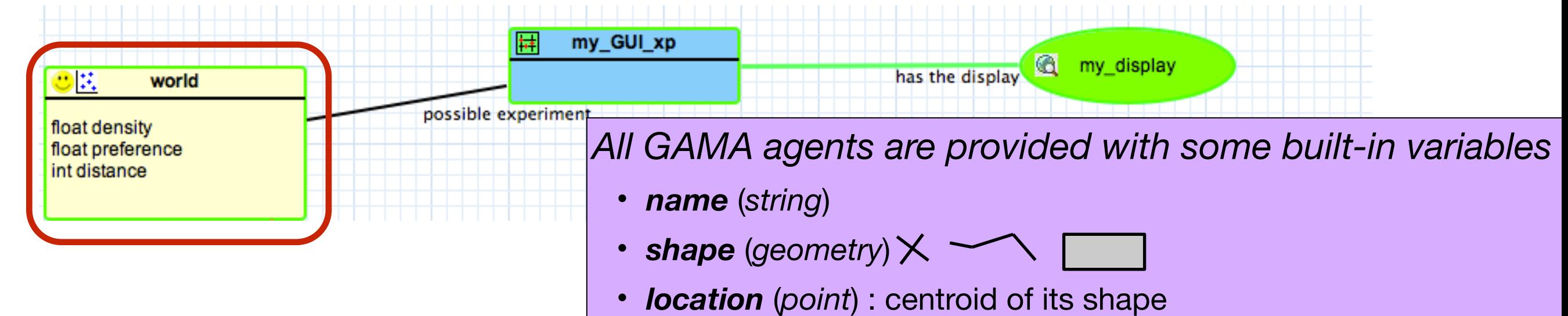

# **Step 6: people compute happiness reflex**

- ! **Exercice 8**: Add a reflex to the *people* species called « compute\_happiness »:
- ➡ compute the list of *people* agents that are located within the distance *distance* to the agent (its neighborhood):

list<people> neigbours\_pp <- people at\_distance distance;

compute the number of people agent in the neighborhood: int nb\_neighbours <- length(neigbours\_pp);

➡ compute the number of *people* agents in the neighborhood that have a different color:

int nb\_neighbours\_diff<- neigbours\_pp count (each.color != color);

compute the *is* happy variable: the people agent is happy there is no one in its neighborhood or if the rate of people with a different color is lower than its *preference*:

is\_happy <-  $(nb_neighbours = 0)$  or  $((nb_neighbours_idiff /$ nb\_neighbours) < preference) ;

The *a\_species* **at\_distance** *distance* operator allows to returns the list of agents of species *a\_species* at a distance equal or inferior to *distance* to the agent

The *list* **count** *condition* operator allows to compute the number of elements of the list that verifies the condition (the « *each* » keyword represents each element of the list)

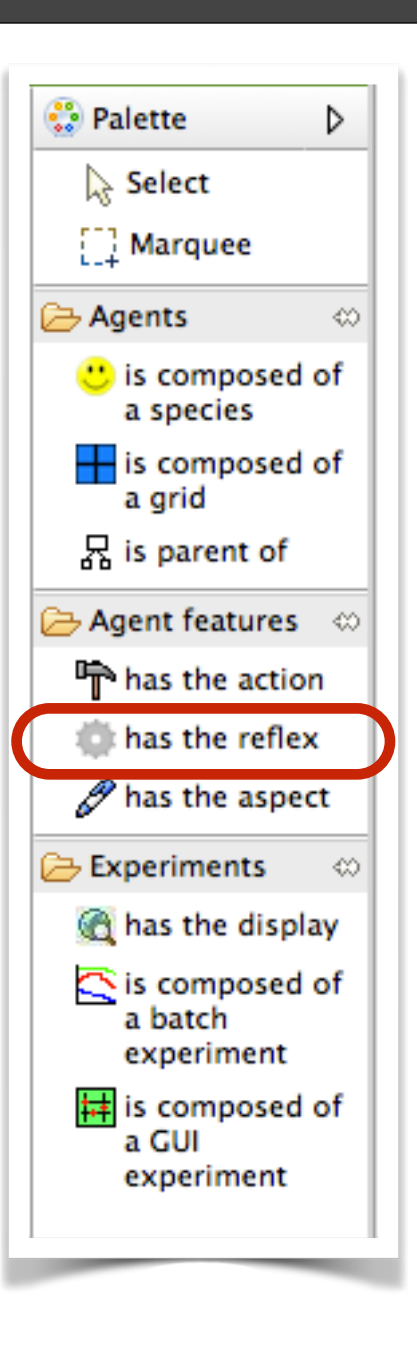

### **Step 7: people move reflex**

- ! **Exercice 9**: Add a reflex to the *people* species called « move »:
- add a condition (*Condition*) to the reflex activation: the reflex is activated only if the agent is not happy:

not is\_happy

- Concerning the reflex gamp code, first, set the variable *is empty* of *my* house to *true* (because the agent is leaving it): my\_house.is\_empty <- true;
- then, set the variable *my* house to one empty house: my\_house <- one\_of (house where [each.is\\_](http://each.is)empty);
- then, set the variable *location* to the *my* house location: location <- my\_house.location;
- finally, set the variable *is empty* of *my* house to *false* (because the agent is arriving in the house):

my\_house.is\_empty <- false;

The *list* **where** *condition* operator allows to compute the sub-list of the list that verifies the condition (the « *each* » keyword represents each element of the list)

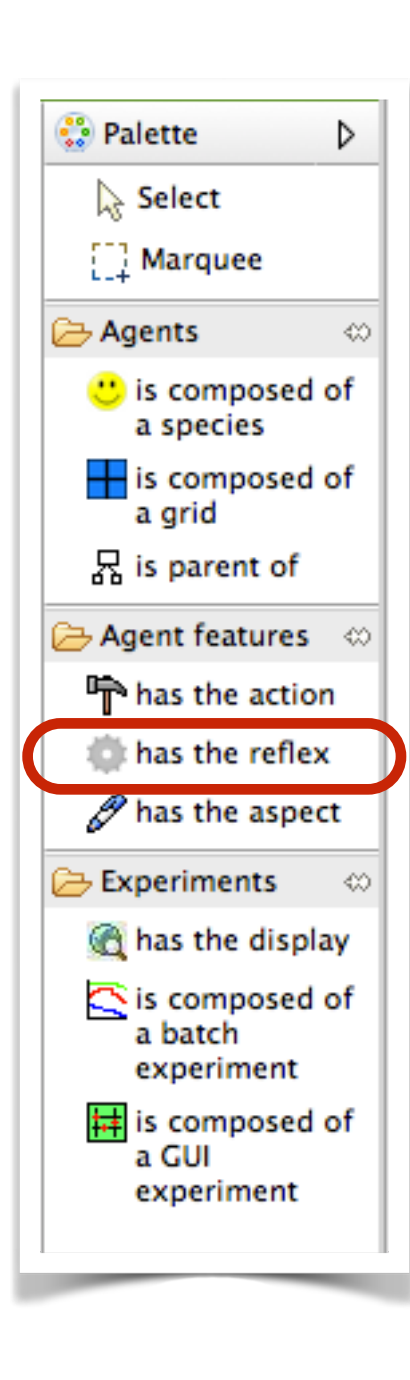

#### **Conclusion of model 1: it is already finished!**

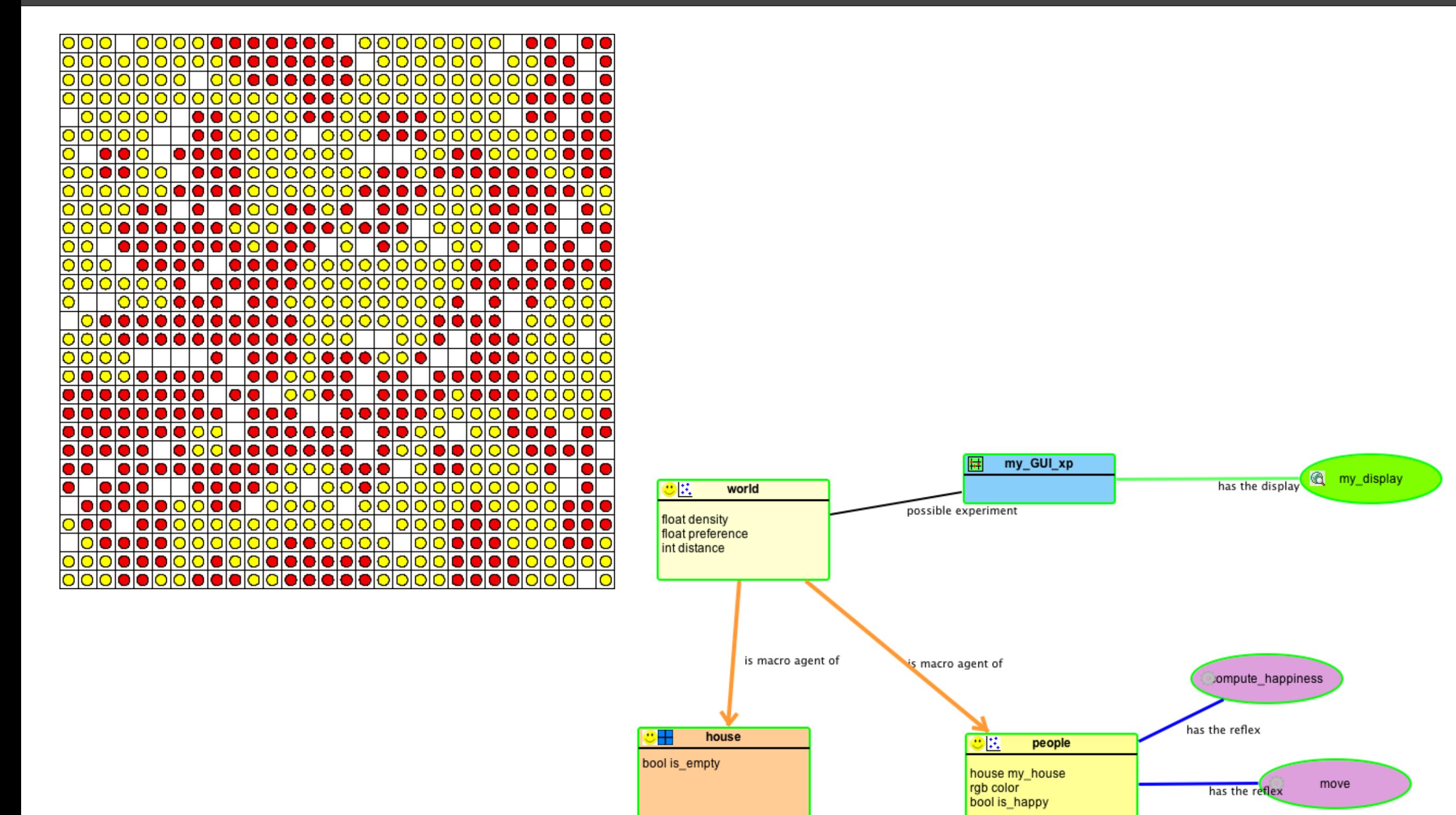

has the aspect

default

### **Model2: schelling GIS**

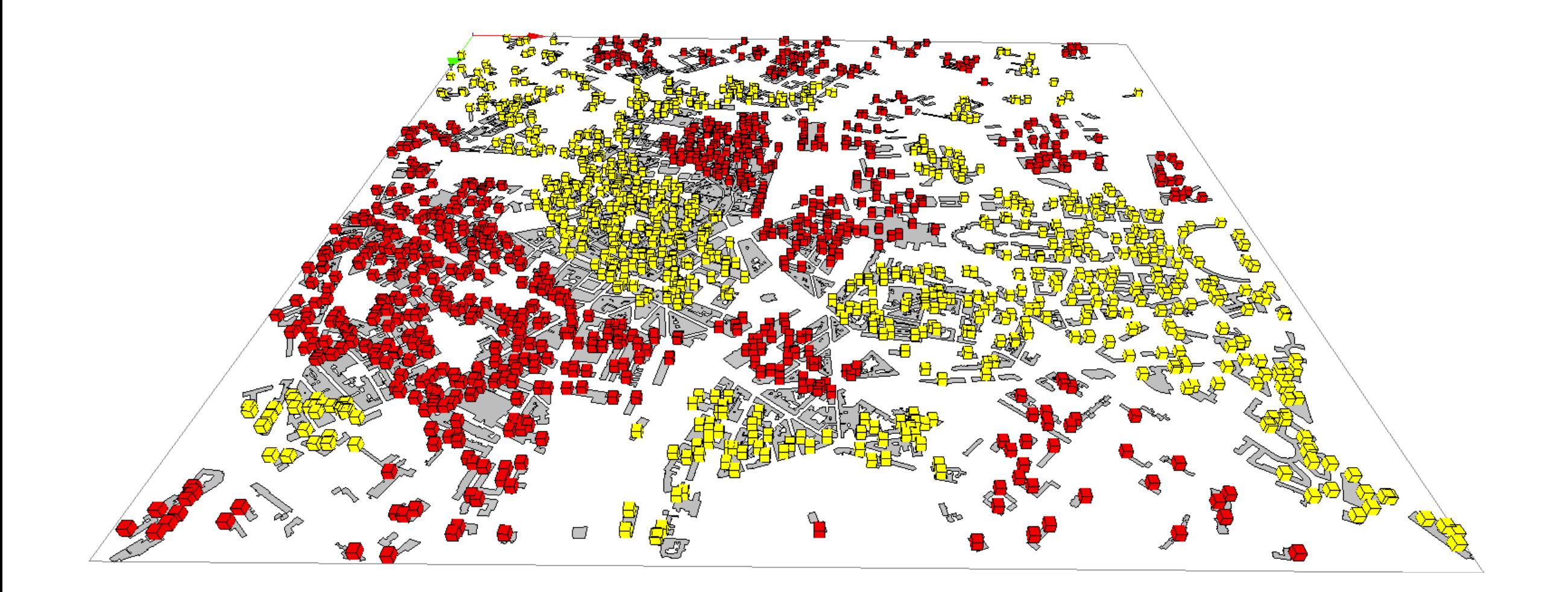

#### Same model (almost), but with GIS data

#### **Step 1: global variables 12**

- **Exercice 1:** In the world agent defines 3 new variables :
- ➡ density: type: float, init value: 0.9
- preference: type: float, init value: 0.5
- distance: type: int, init value: 100

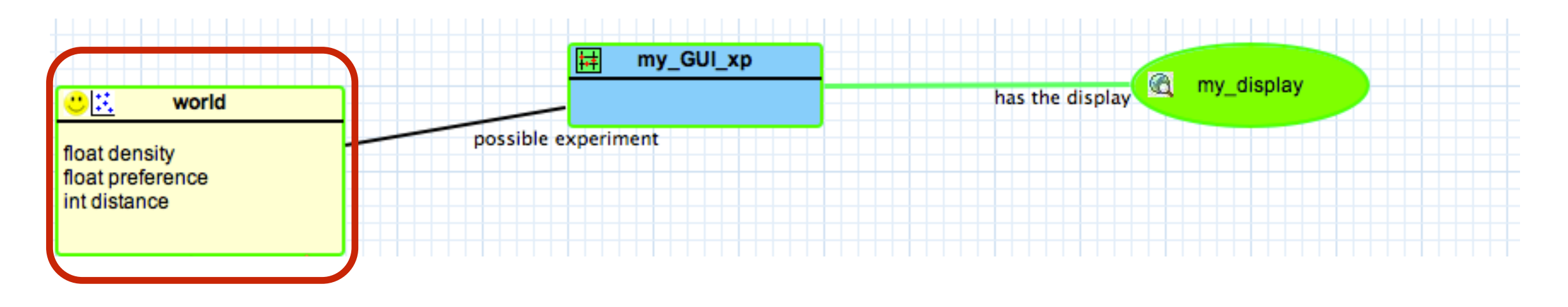

- **Exercice 2**: In the *my GUI xp* experiment defines 3 new parameters :
- density: text: density
- preference: text: preference
- distance: text: distance

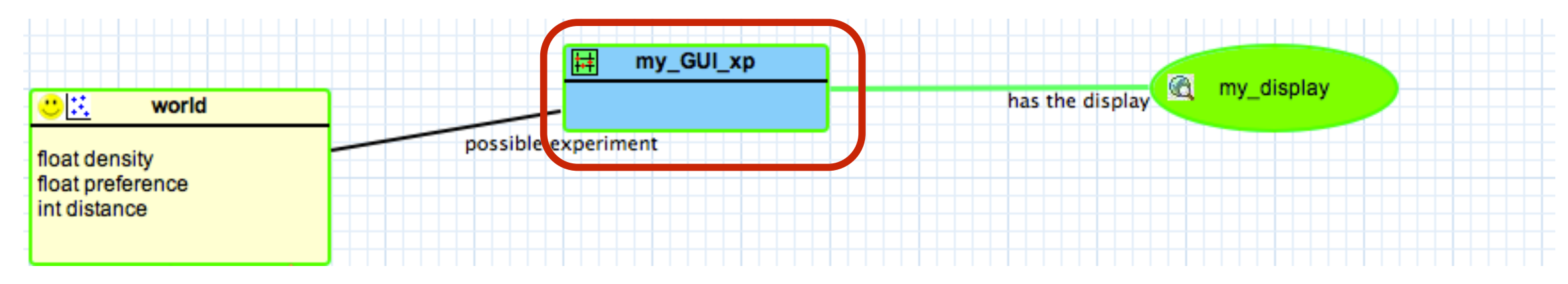

- **Exercice 3**: define inside the world a new species called « house » :
- ➡ with 1 variable : capacity : type: int (nb of people agents that can come in the house)

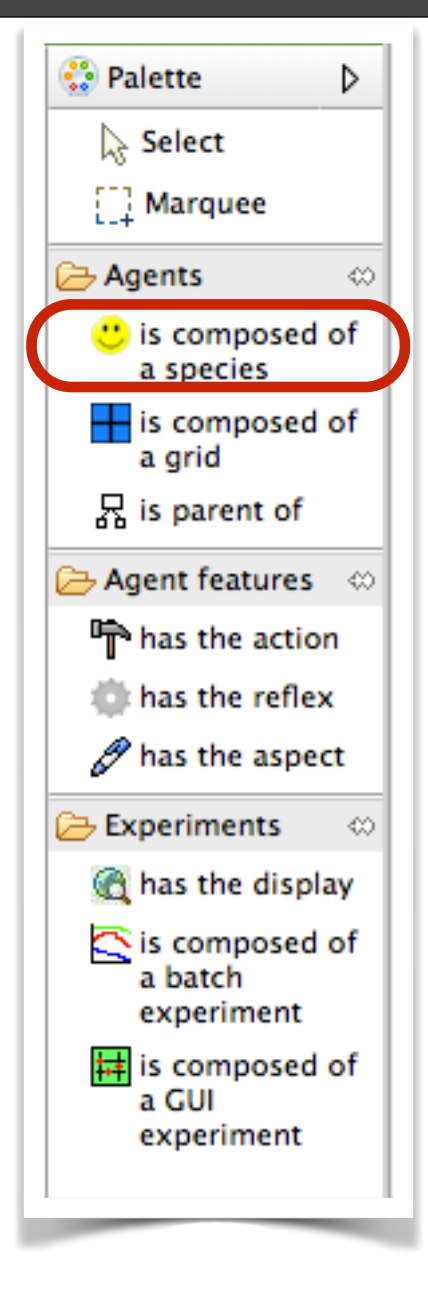

- ! **Exercice 4**: Add an aspect to the *house* species called « default »:
- Add a layer called « geom » that draws the geometry of the agent with a gray color: choose for Shape type *expression* and then, in the Expression field write *shape* (the *shape* variable is a built-in variable that represents the geometry of the agent).

**Exercice 5:** in the display « my display » add a new layer called « House », in which the species « house » is displayed with aspect « default » (the one previously defined). set refresh to *false* (the layer does not need to be redraw every simulation step). Set the display type to *opengl* (to be able to display

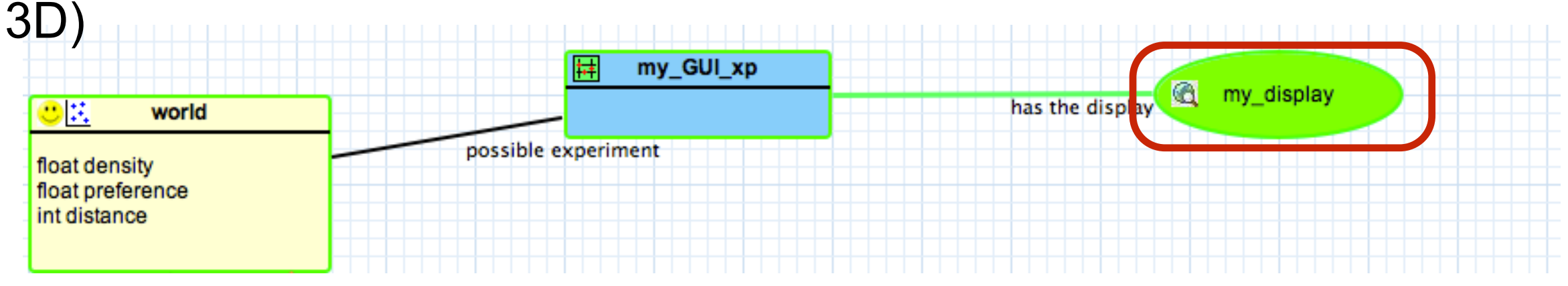

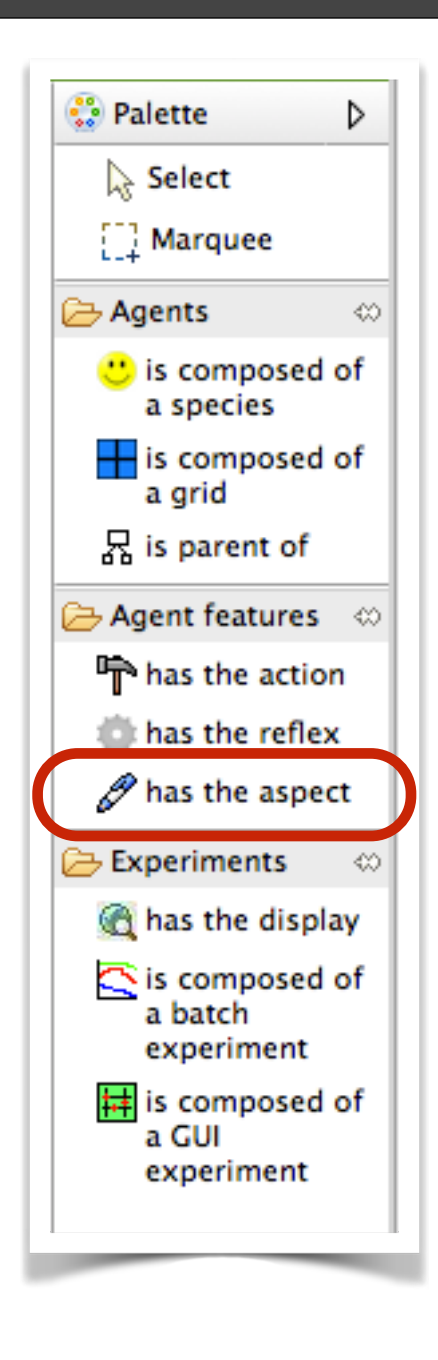

#### **Step 4: house initialization 15**

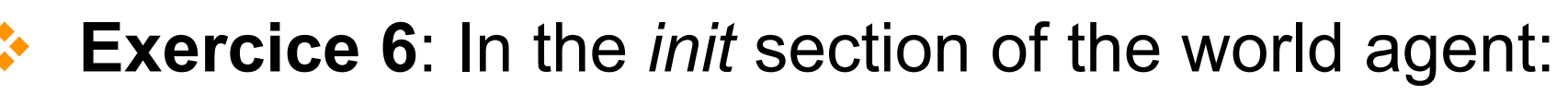

- ➡ create house agents from the shapefile buildings.shp that is located in the folder includes
- For each house agent, set its capacity as  $1 +$  its area/ 1000

```
create house from: "../includes/buildings.shp" { 
   capacity \langle -1 + 1 \rangle shape.area / 1000;
}
```
It is possible to directly create agents from a shapefile (or from an OSM file) by using the **from** facet with the **create** statement: each object of the GIS file will become an agents

Note that the attribute of the GIS object can be read as well

A geometry has also variables that can be access by *my\_geom.variable*: area, perimeter, points…

nature:

nature

Commercia

nature:

lesidentia

nature

esidentia

nature

nature:

Residentia

nature

Residentia

the default folder to consider a file is the diagram/model folder. To go up a level, use  $\left\langle \left\langle \right\rangle \left\langle \right\rangle$ 

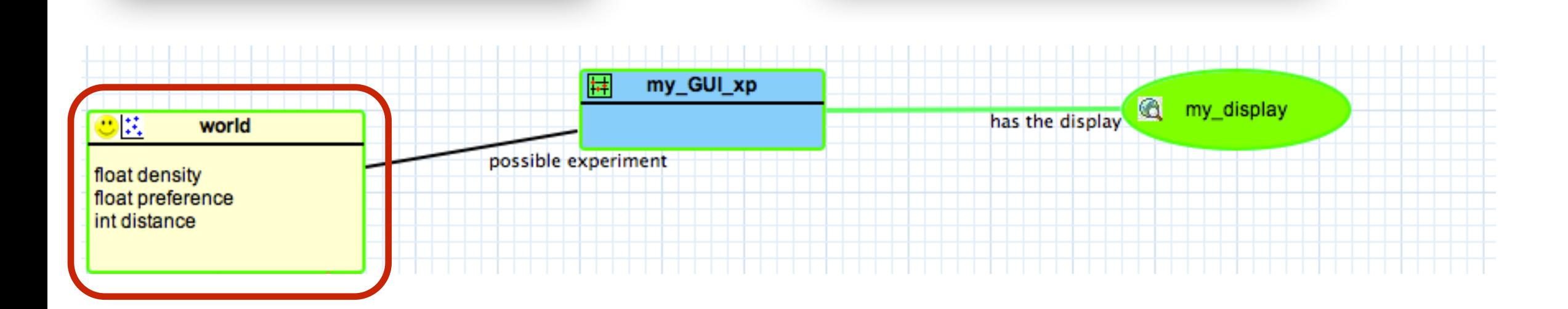

# **Step 5: definition of the shape of the global 16**

- **Exercice 7:** In the *bounds* section of the world agent:
- ➡ choose the « file » type to define the bounds size of the world
- As path, choose the buildings.shp shapefile that is located in the folder includes

Computation of the world geometry from the envelope of the building shapefile

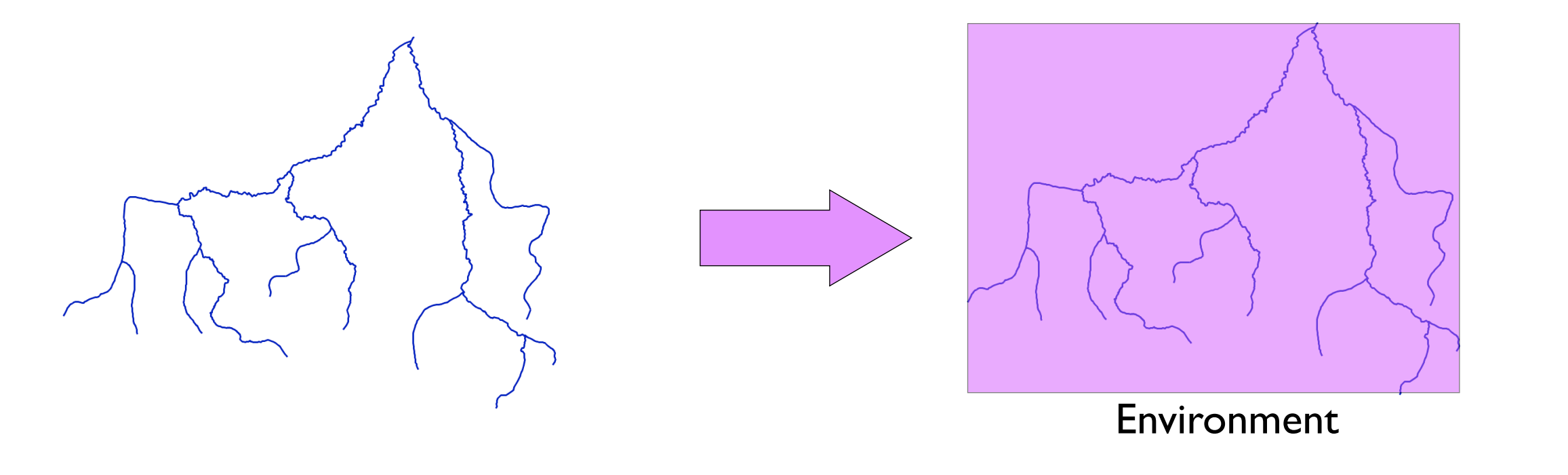

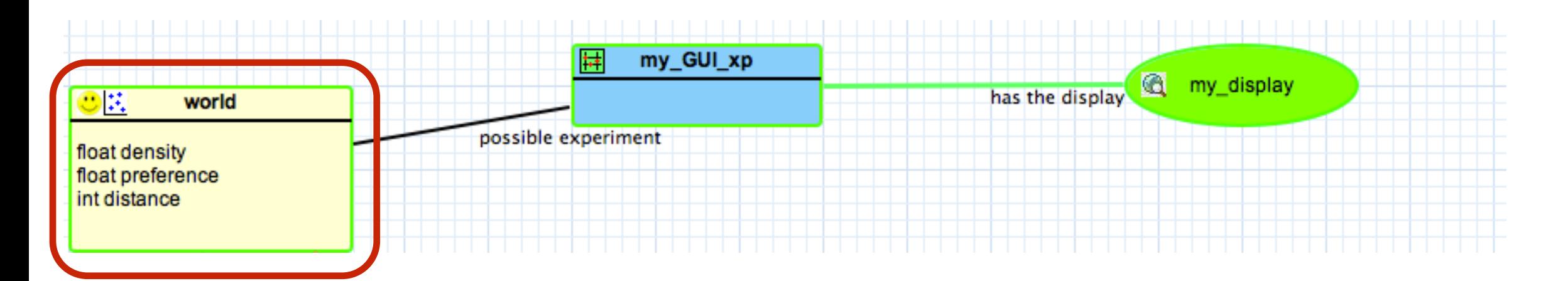

- **Exercice 8: define inside the world a new species** called « people » with 3 variables:
- my house: type: house
- ➡ color: type: rgb, init value: probability of 0.5 to be red and yellow
- is\_happy: type: bool

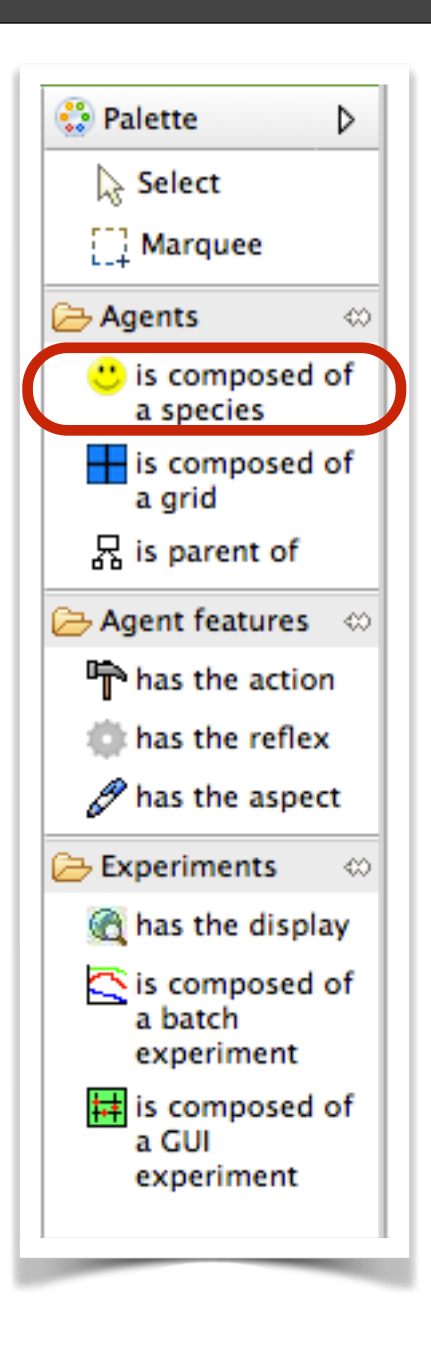

- ! **Exercice 9**: Add an aspect to the *people* species called « cube »:
- ➡ Add a layer called « People » that draws a *cube* of side size *20* with for color the « *color* » expression (i.e. the color variable of the people agents).

**Exercice 10:** in the display « my display » add a new layer called « People », in which the species « people » is displayed with aspect « cube » (the one previously defined)

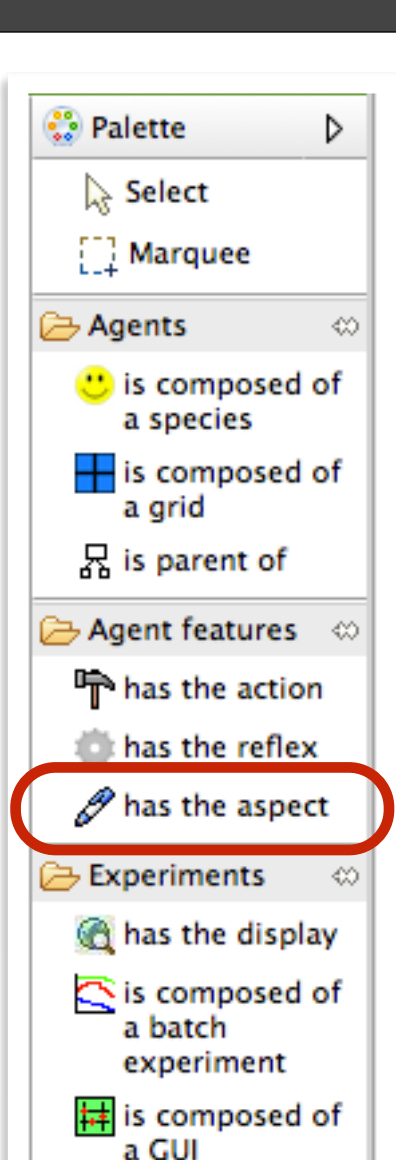

experiment

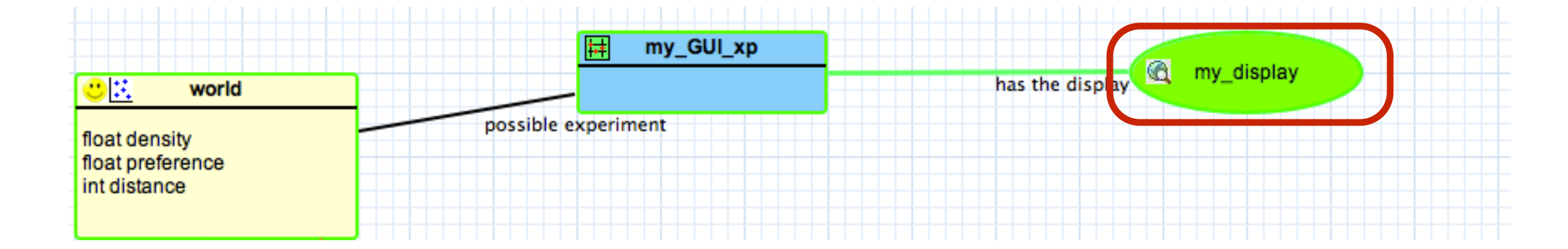

#### **Step 8: go\_out house action 19**

- **Exercice 11:** Add an action (capability) to the *house* species called « go\_out »:
- $\rightarrow$  The action increments by one the capacity of the building (one place more):

```
capacity <- capacity + 1;
```
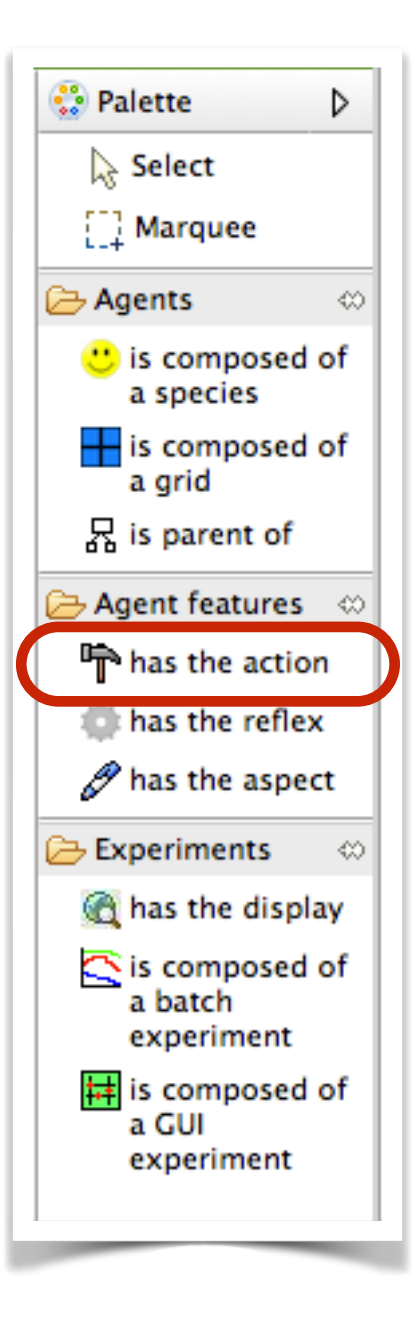

- ! **Exercice 12**: Add an action to the *house* species called « go in »:
- Add an argument (input of the action) to this action called « a\_people » of type *people*
- The action decrements by one the capacity of the building (one place less)

capacity <- capacity - 1;

 $\rightarrow$  Then the action places the agent inside the building:

a\_people.location <- any\_location\_in(shape);

**O** Palette D  $\rightarrow$  Select  $\Box$  Marquee Agents ∞ **t** is composed of a species  $\frac{1}{2}$  is composed of a grid 몼 is parent of  $\rightarrow$  Agent features  $-\otimes$ has the action has the reflex  $\mathscr P$  has the aspect Experiments ∞ has the display is composed of a batch experiment  $\frac{1}{\sqrt{1+t}}$  is composed of a GUI experiment

The **any\_location\_in(***an\_agent/ a\_geometry***)** operator returns a random point inside the geometry/agent

# **Step 10: people initialization**

- **Exercice 13:** In the *init* section of the world agent, after creating the *house* agents:
- ➡ compute the total capacity of the *house* agents (sum of *house*  capacity):

```
int total_capacity <- sum (house collect each.capacity);
```
➡ compute the number of people agents to create (nb of house cells x density) :

```
int nb_people <- total_capacity * density;
```
do go\_in a\_people:myself;

}

}

➡ create nb\_people *people* cells: for each of them, choose a house which has still the capacity to add this people, then ask the house to apply the *go in* action with the created people.

```
create people number: nb_people { 
   my_house <- one_of (house where (each.capacity > 0)) ; 
   ask my_house {
```

```
The sum(list) operator 
returns the sum of the list
```
The *list* **collect** *expression* operator returns the list created after applying the expression on each element of the left list

The **ask** statement allows to ask to one or several agents to do something

The **do** statement allows to apply an action, the value of argument are given by using the name of the argument + **:**

The **myself** keyword allows to refer to the agent concerned by the previous *context*

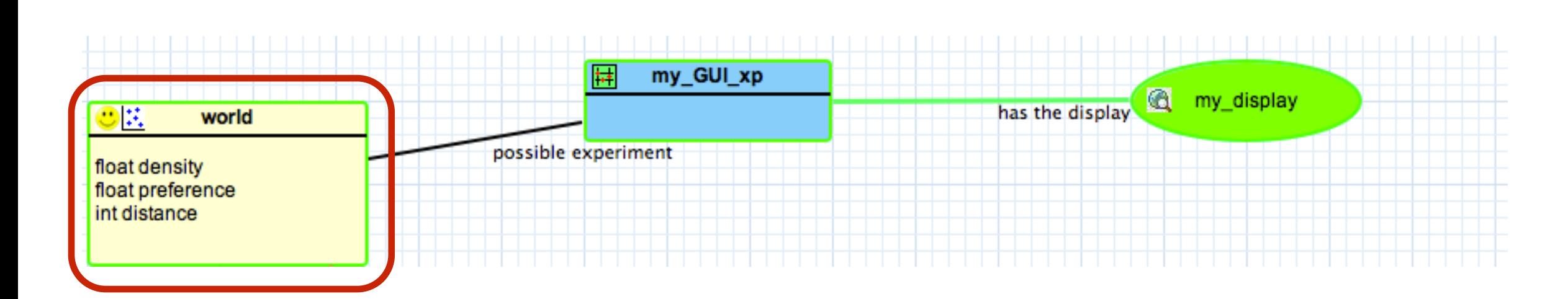

# **Step 11: people compute happiness reflex**

- **Exercice 14:** Add a reflex to the *people* species called « compute\_happiness »:
- ➡ compute the list of *people* agents that are located within the distance *distance* to the agent (its neighborhood)
- compute the number of people agent in the neighborhood
- ➡ compute the number of *people* agents in the neighborhood that have a different color
- compute the *is\_happy* variable: the people agent is happy there is no one in its neighborhood or if the rate of people with a different color is lower than its *preference*

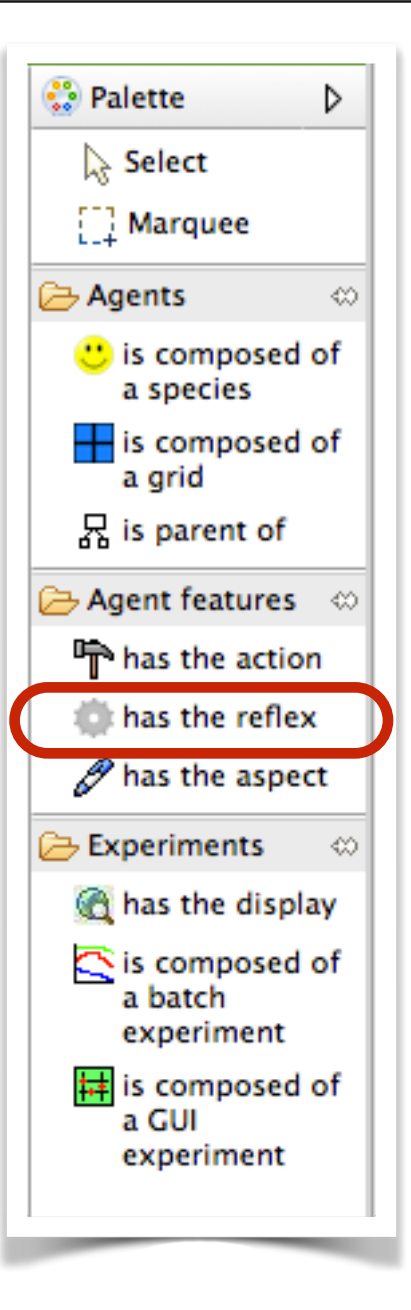

### **Step 12: people move reflex**

- **Exercice 15:** Add a reflex to the *people* species called « move »:
- add a condition (*Condition*) to the reflex activation: the reflex is activated only if the agent is not happy:
- ➡ Concerning the reflex gamp code, first, ask *my\_house* to apply the action *go\_out*
- then, set the variable *my\_house* to one house with a capacity higher than 0
- finally, ask  $my\_house$  to apply the action *go in* with myself as an argument

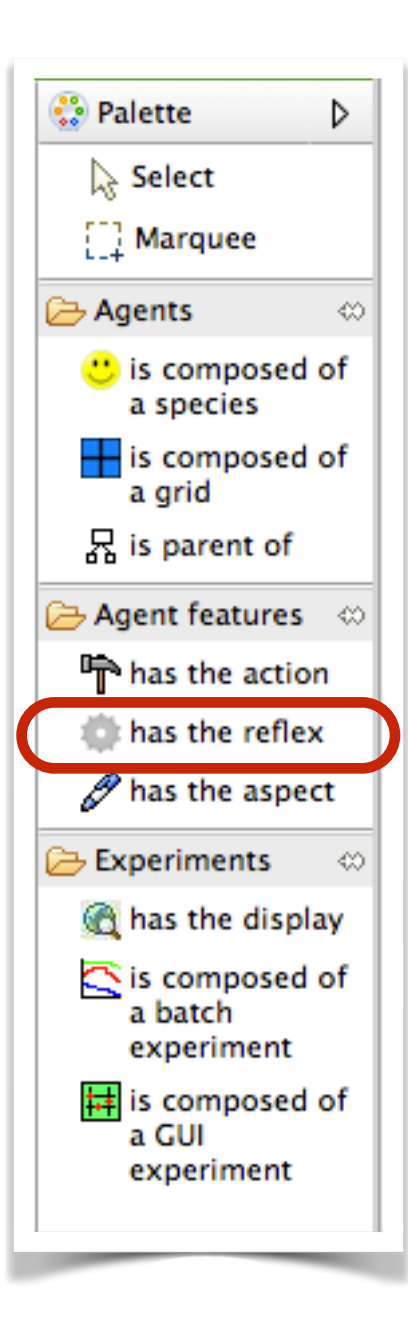

- ! **Exercice 16**: Add a monitor to the *my\_GUI\_xp* experiment:
- Text: nb of happy people; value :

people count each.is\_happy;

The *list* **count** *condition* operator returns the number of elements of the list that verifies the right condition

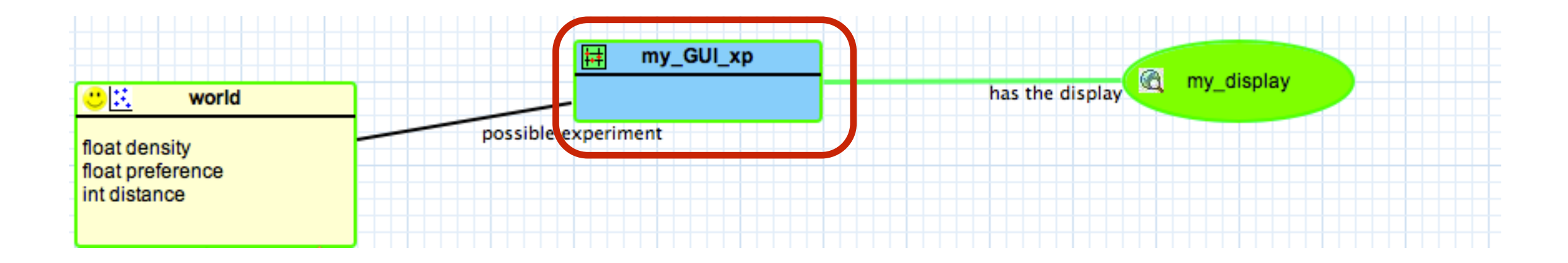

### **Step 14: chart display**

- **Exercice 17:** Add a display to the *my* GUI xp experiment called « charts »:
- add a new layer called « charts » of type « chart ». This chart is a series chart (nothing to change), with one data series: the number of people that are happy (green color: #green) :

people count each.is\_happy;

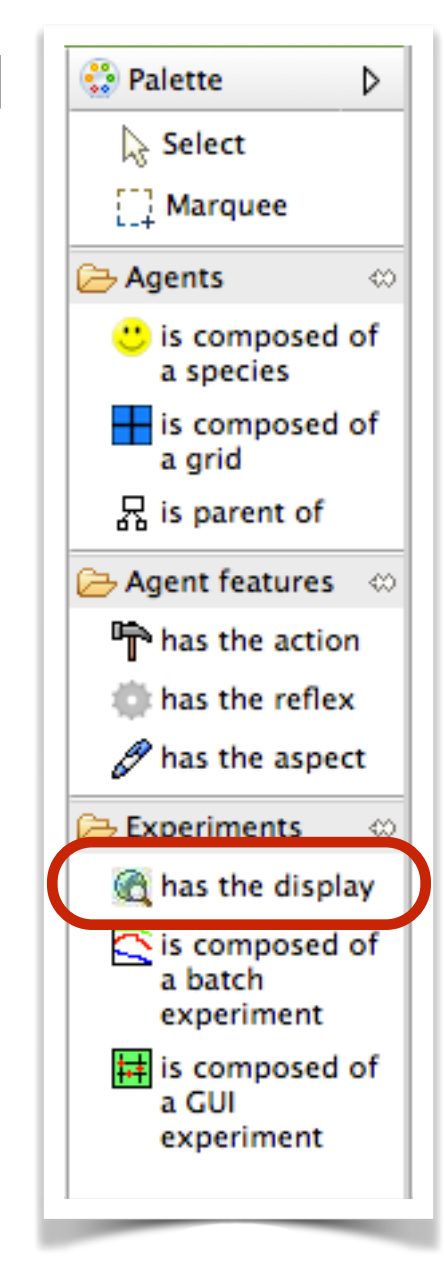

#### **Step 15: stop simulation**

- ! **Exercice 18**: Add a reflex to the *world* agent called « end\_simulation »:
- This reflex is activated (condition) only when there is no more unhappy people:

empty (people where not each.is\_happy)

The reflex pauses the simulation: do pause;

**pause** is an action of the *world* agent

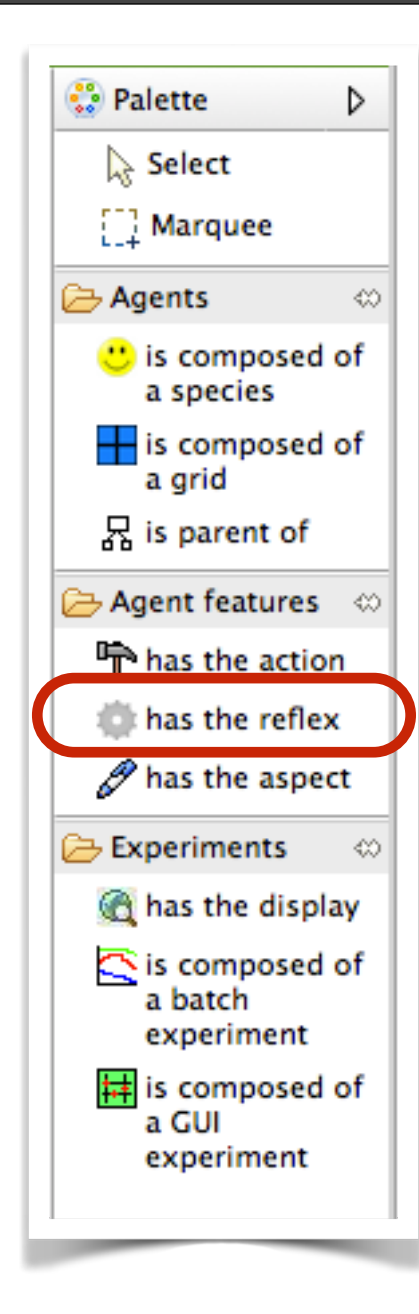

The **empty(***list***)** operator returns *true* when the list is empty (*false* otherwise)

#### **Conclusion of model 2: it is already finished!**

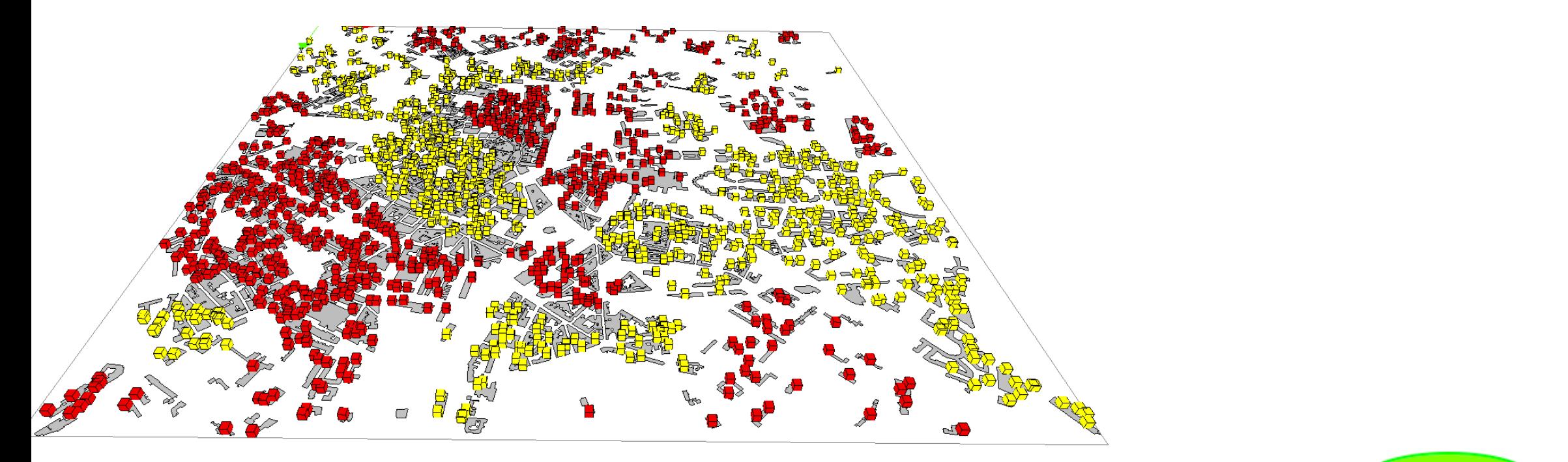

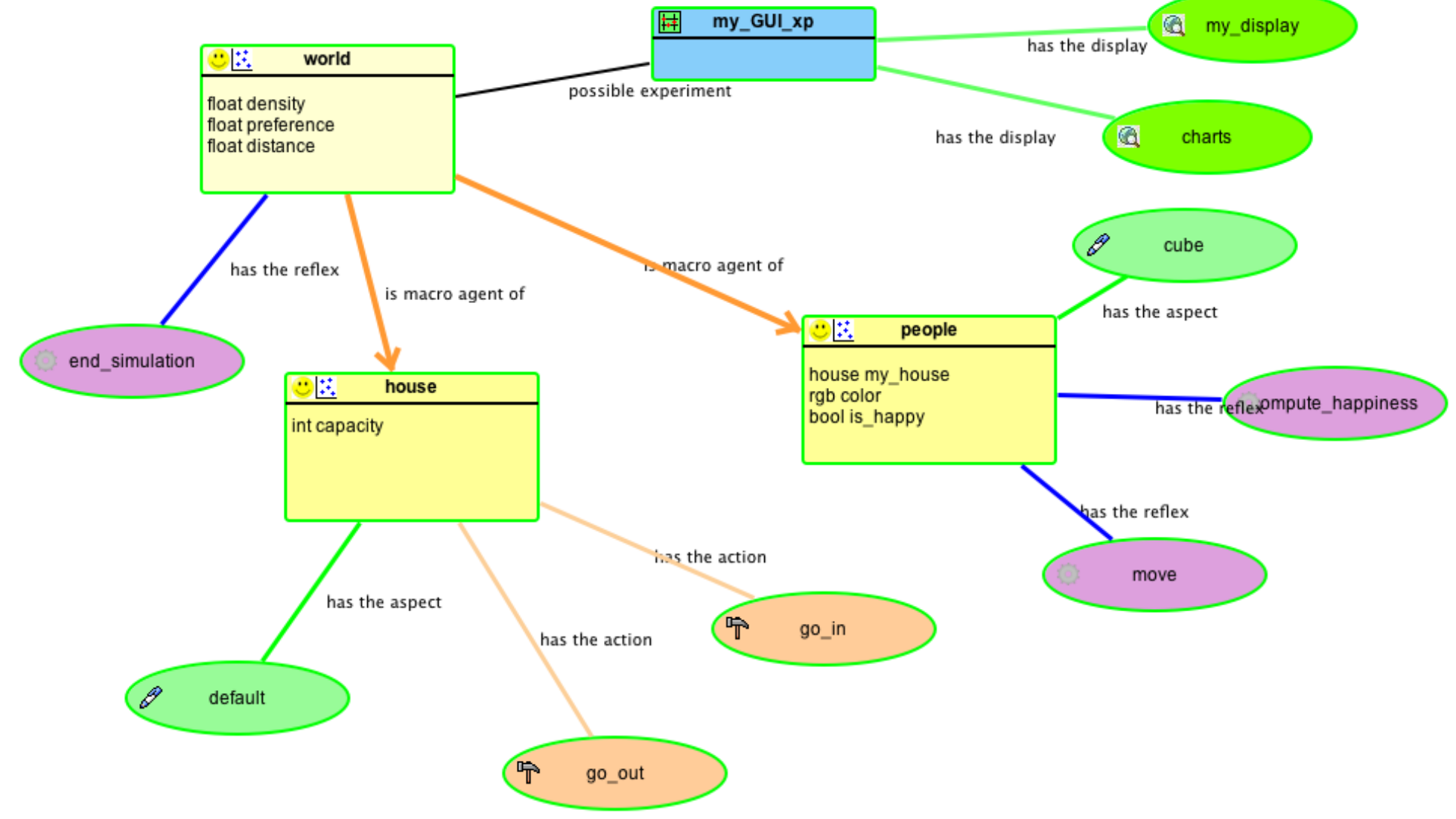